#### 社會科"學習吧"登入補充說明

1.

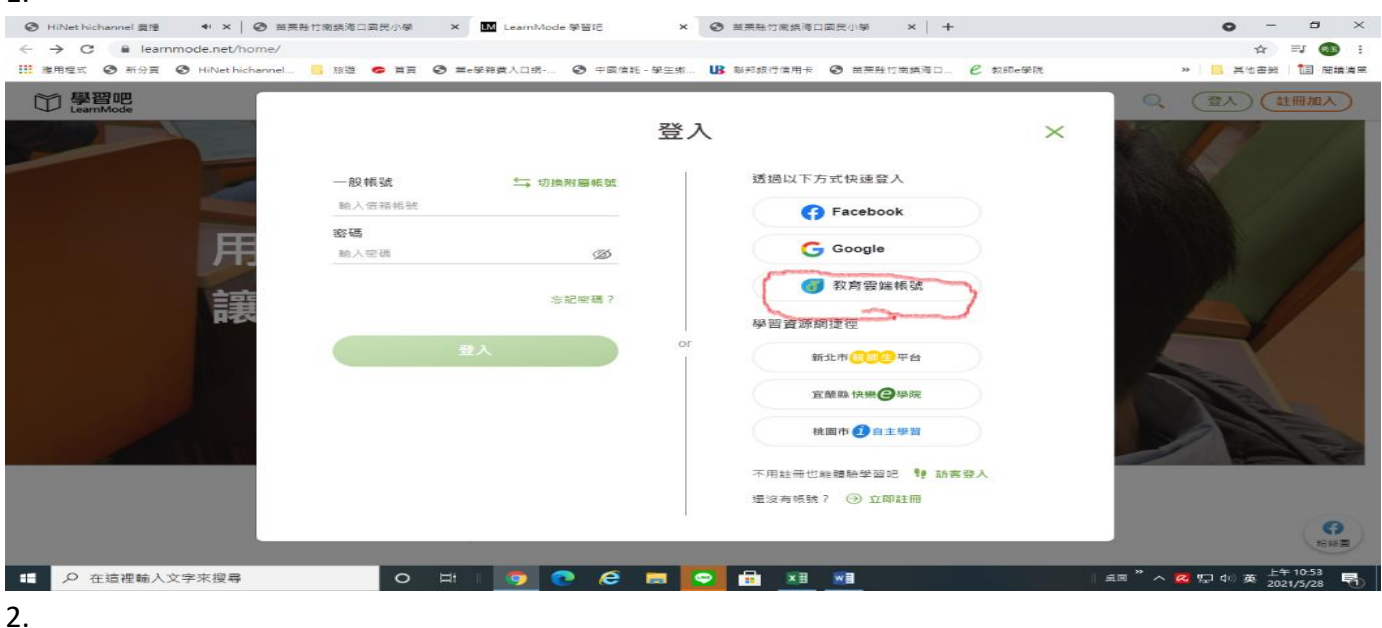

輸入帳號密碼(與戀戀英語相同),再輸入驗證碼即可登入

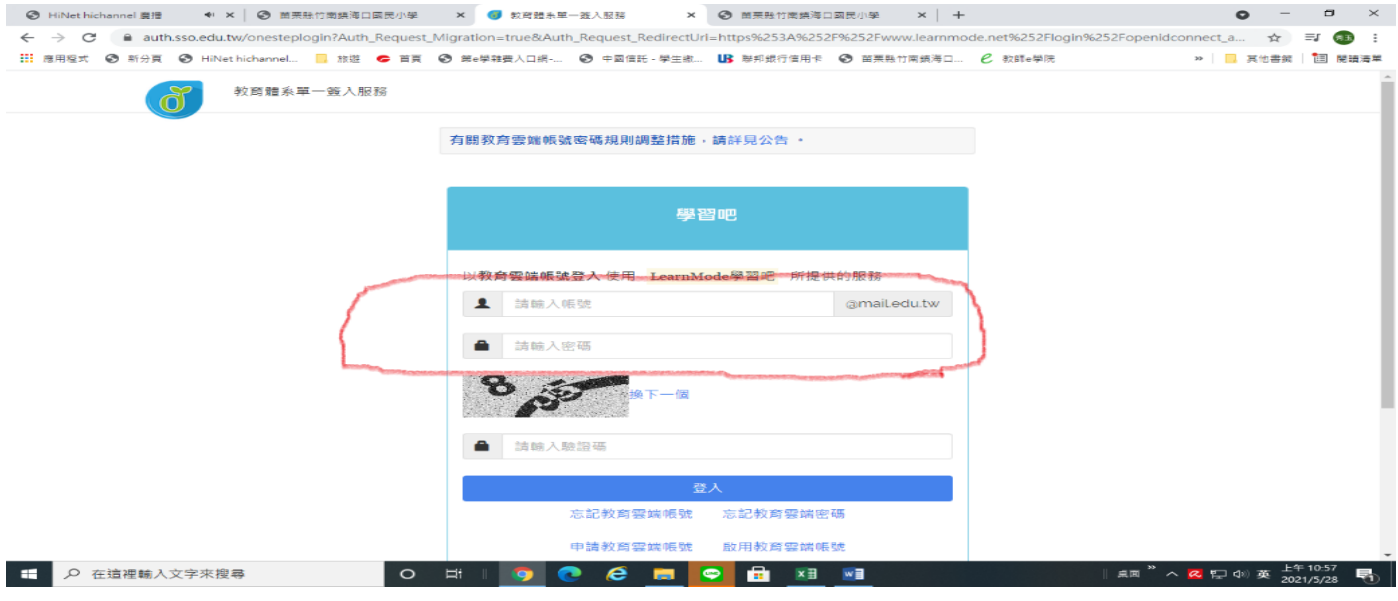

### 3.登入畫面如下圖

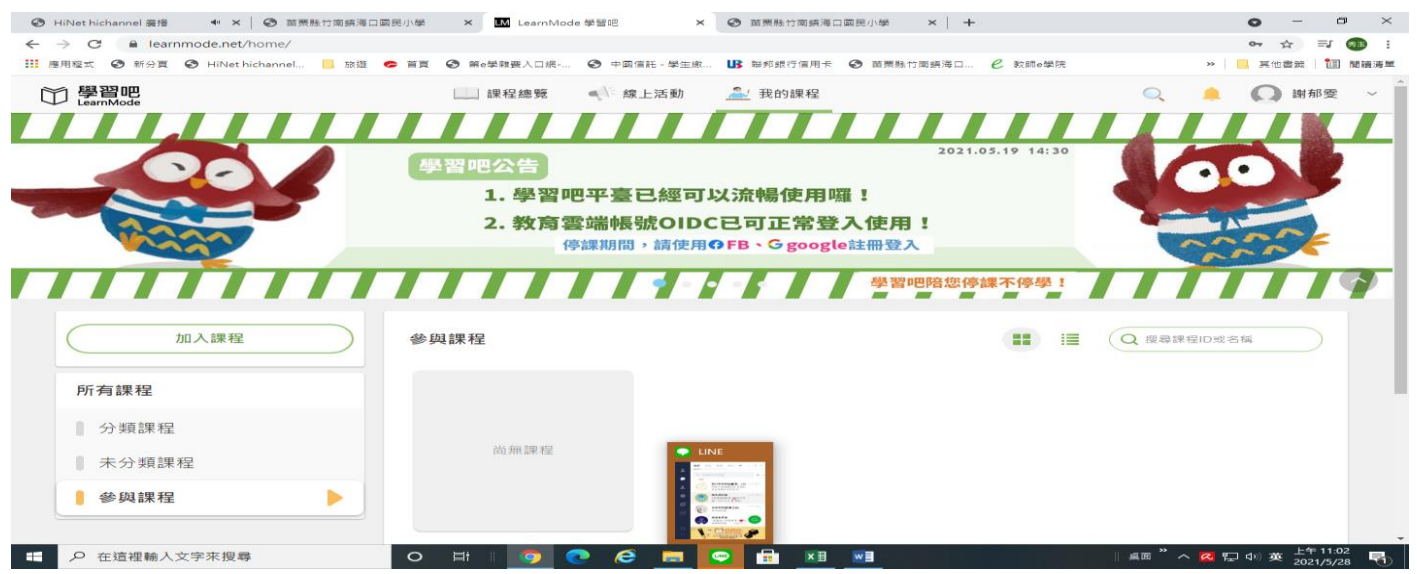

# 4.加入課程:輸入課程號碼 **982607(**單元五**) 363937(**單元六**)**即可開始學習

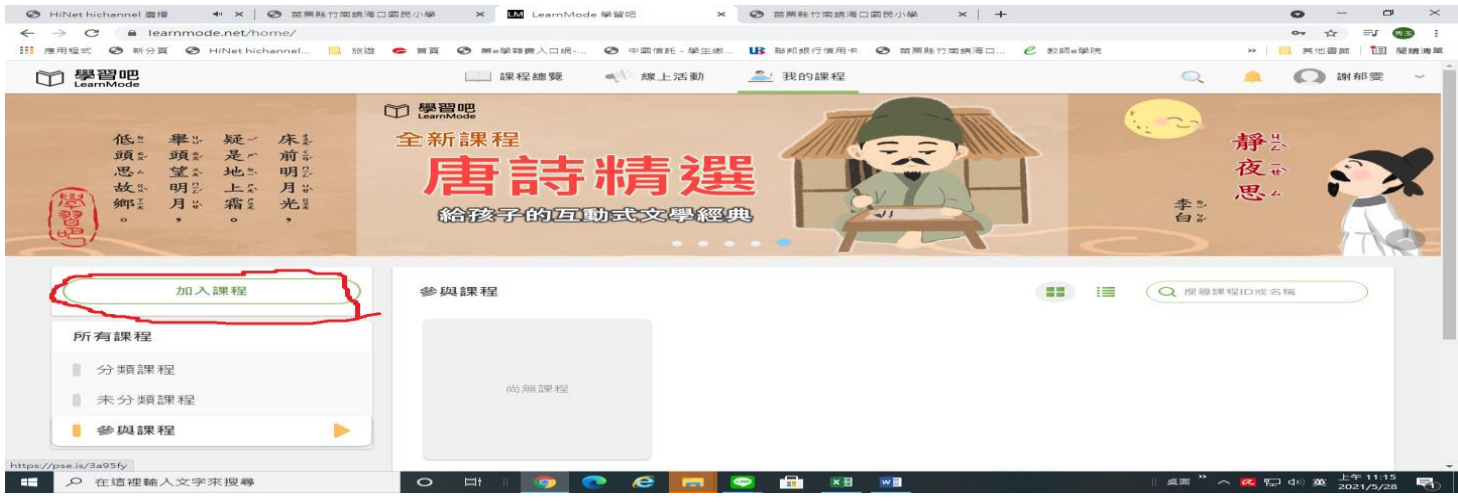

## 5. 學習後會有小測驗

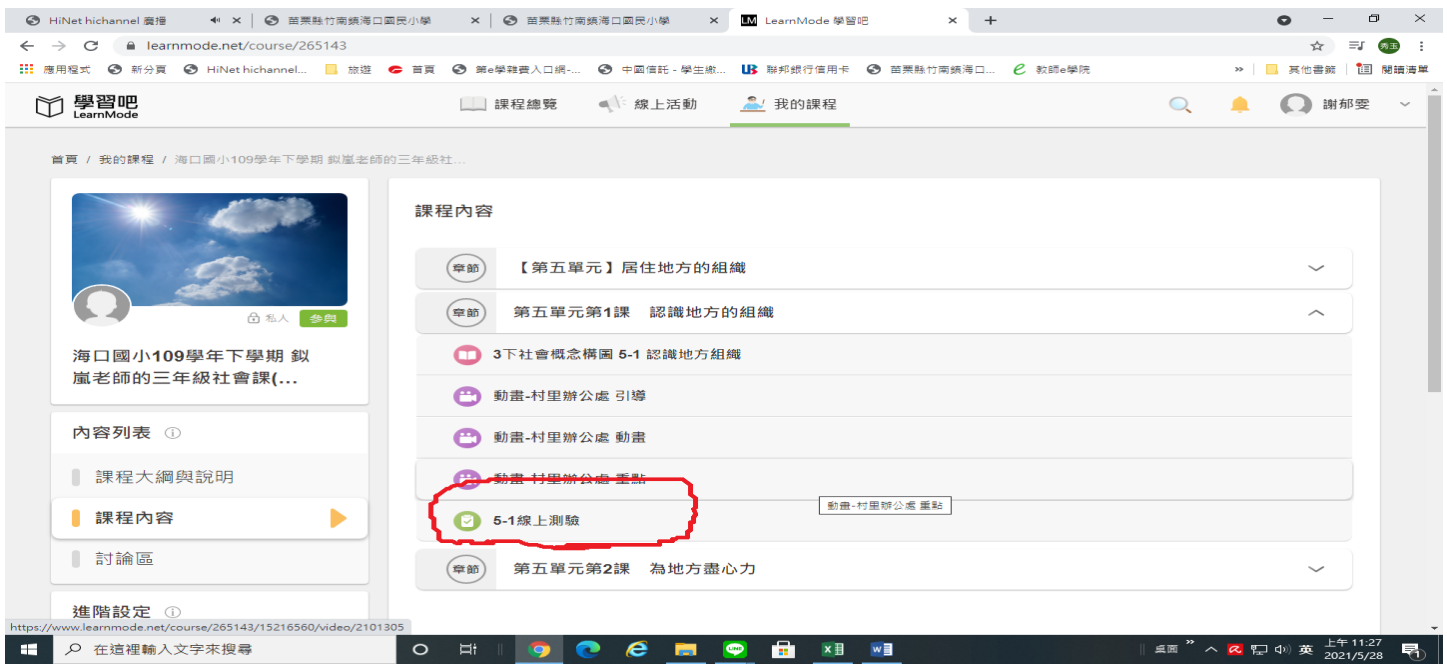

### 6. 點選進去開始測驗

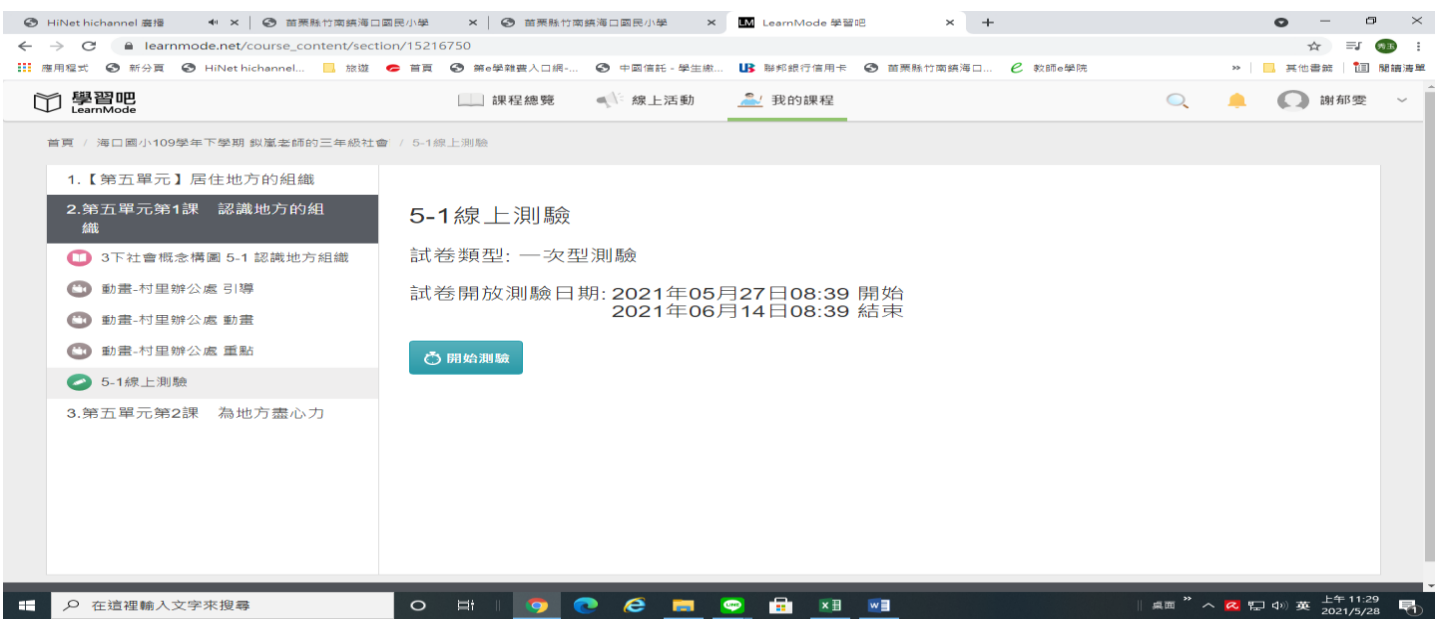